# HS'BI

Hochschule **Bielefeld** 

University of **Applied Sciences** and Arts

# MICROCREDENTIALS-ANLEITUNG **XAMK UNIVERSITY OF APPLIED SCIENCES**

(STAND 18.04.2023)

Hier erfahren Sie, wie Sie sich an der XAMK University of Applied Sciences (Finnland) für Microcredentials anmelden und sich den Kurs, wenn möglich und gewünscht, an der HSBI anerkennen lassen.

Bei Fragen wenden Sie sich bitte an Maximilian Köster (0521.106-70897) oder Felix Kraemer (0521.106- 70877), [microcredentials@hsbi.de.](mailto:microcredentials@hsbi.de)

## KURSWAHL UND -ANMELDUNG

Durchlaufen Sie die folgenden Schritte, um einen für Sie passenden Kurs zu finden und sich anzumelden. In der Spalte rechts können sie abhaken, was Sie bereits erledigt haben.

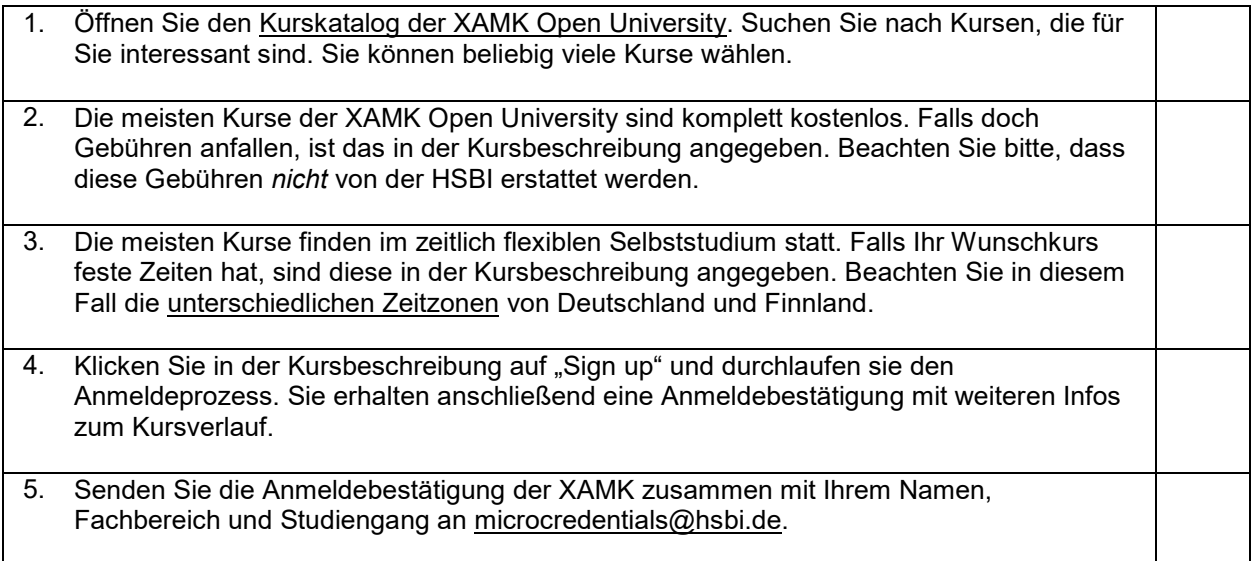

**Sollten Sie planen, sich den Kurs für ein Modul Ihres Studiums an der HSBI anerkennen zu lassen**, achten Sie bitte genau auf die Kursbeschreibung. Sie finden hier Informationen dazu, wie viele ECTS Credit Points Sie für den Kurs erhalten und ob der Kurs benotet ist. Bei einem unbenoteten Kurs steht unter "Assessment" lediglich "Pass/Fail", bei einem benoteten die finnische Notenskala "0-5", wobei 5 die beste Note ist.

Ein Kurs kann nur dann anerkannt werden, wenn der\*die Prüfungsausschussvorsitzende Ihres Fachbereichs (bzw. im Fachbereich Wirtschaft: die Studiengangsleitung) den Umfang und die Inhalte für ein Modul Ihres HSBI-Studiums als passend einschätzt. Dafür ist ein sogenanntes Learning Agreement nötig – weitere Infos dazu auf der nächsten Seite.

#### ANERKENNUNG AN DER HSBI (OPTIONAL)

Diese Schritte müssen Sie nur durchlaufen, wenn Sie sich den Kurs für ein Modul Ihres Studiengangs an der HSBI anerkennen lassen wollen.

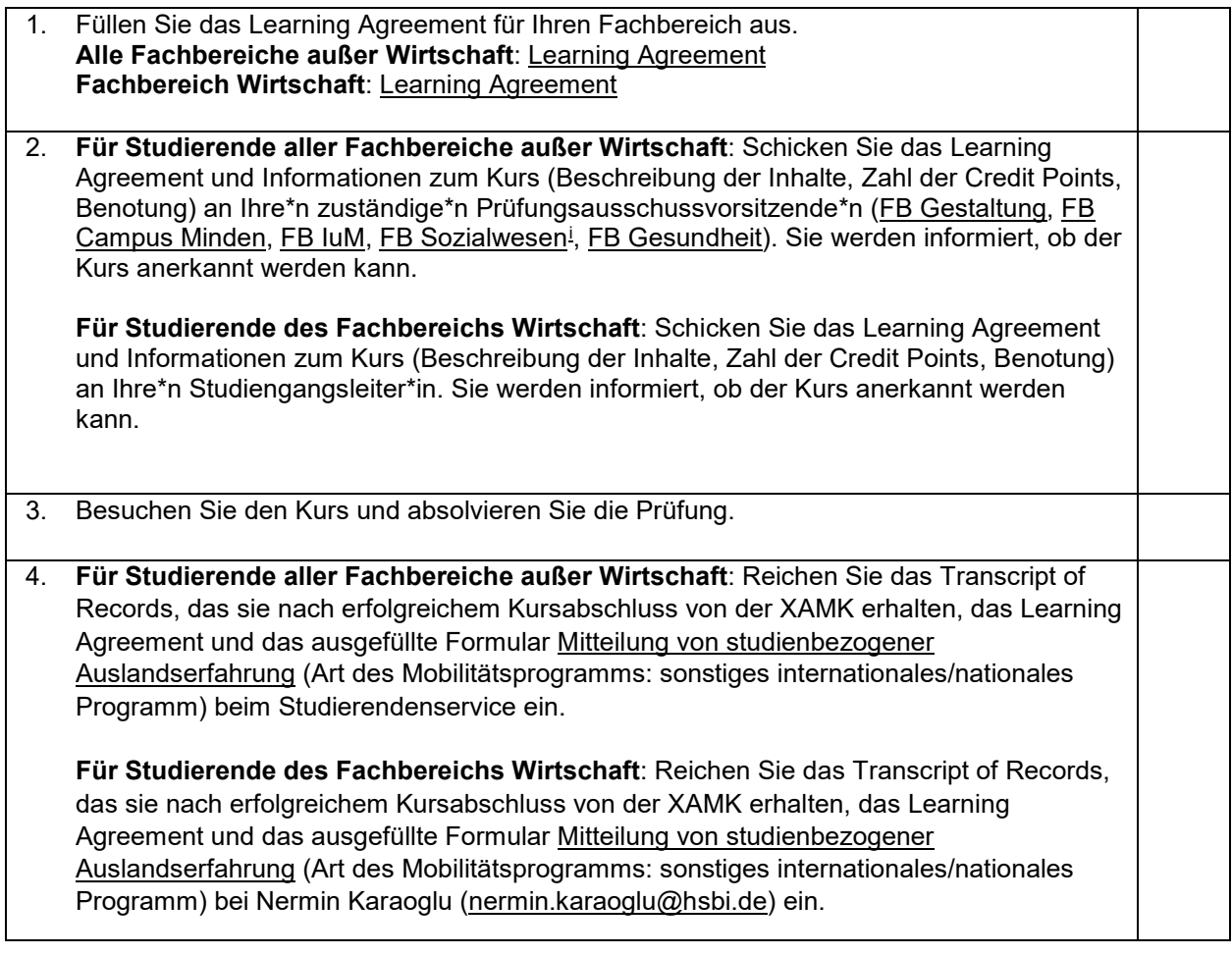

### ABBILDUNG OHNE ANERKENNUNG AN DER HSBI (OPTIONAL)

Auch wenn Sie den Kurs als freiwillige Zusatzleistung belegen und nicht für ein Modul Ihres Studiengangs anerkennen lassen, können Sie die Auslandsmobilität auf in Ihrer Übersicht zu "Studienbezogenen Auslandsmobilitäten" abbilden lassen. Reichen Sie dafür das Transkript, das Sie nach erfolgreichem Kursabschluss von der ausländischen Hochschule erhalten, und das ausgefüllte Formular [Mitteilung von](https://www.hsbi.de/multimedia/Hochschulverwaltung/Dezernat+II/StudServ/Pr%C3%BCfungsangelegenheiten/Hochschulweite+Ordnungen_+Formulare+und+Antr%C3%A4ge/Mitteilung+von+studienbezogener+Auslandserfahrung.pdf)  [studienbezogener Auslandserfahrung](https://www.hsbi.de/multimedia/Hochschulverwaltung/Dezernat+II/StudServ/Pr%C3%BCfungsangelegenheiten/Hochschulweite+Ordnungen_+Formulare+und+Antr%C3%A4ge/Mitteilung+von+studienbezogener+Auslandserfahrung.pdf) (Art des Mobilitätsprogramms: sonstiges internationales Programm) beim Studierendenservice Ihres Faches ein. **Bitte beachten Sie**, dass nicht der *Kurs*, sondern die Dauer und Art der *Mobilität* in der Übersicht aufgeführt werden – mit dem Transkript der Partnerhochschule haben Sie aber trotzdem einen offiziellen Nachweis über den erfolgreich abgeschlossenen Kurs.

f

<span id="page-1-0"></span><sup>&</sup>lt;sup>i</sup> FB Sozialwesen: Wenn die von Ihnen gewählten Kurse nicht umfangreich genug sind, um als ganzes Modul anerkannt zu werden, ist ggf. eine Anerkennung als PVL oder LN möglich. Ihr Prüfungsausschuss wird Sie dann an die Modulverantwortlichen verweisen, um die Anerkennbarkeit zu klären.